# Crosstabs: Counts, Proportions, and More

from Doing LVC with *R*\*

Matt Hunt Gardner

2022-09-27

# **Table of contents**

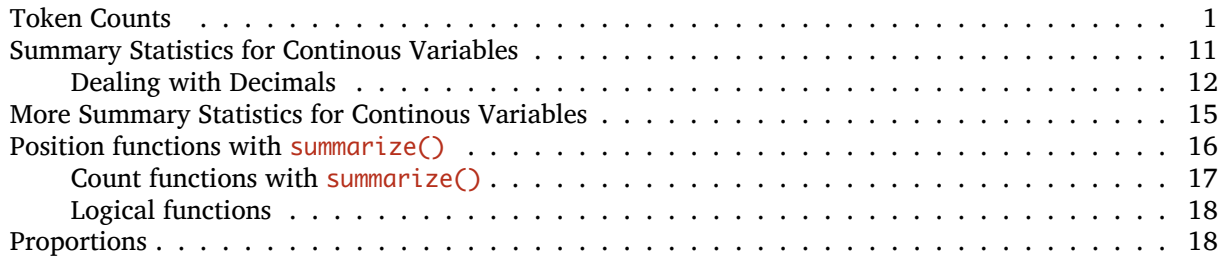

It took me two years to figure out how to do cross-tabs in *R* the way that *Goldvarb* does cross-tabs. Below I show you how to build cross-tabs from scratch.

## <span id="page-0-0"></span>**Token Counts**

A good starting point is the function table(). This function returns token numbers.

```
Get the data first
```
If you don't have the td data loaded in *R*, go back to Doing it all again, but tidy*[a](#page-0-1)* and run the code.

```
ahttps://lingmethodshub.github.io/content/R/lvc_r/050_lvcr.html
```
# Get the number of tokens by level of Dep.Var table(td\$Dep.Var)

Deletion Realized 386 803

This tells you that there are 386 Deletion tokens and 803 not deleted, or Realized tokens. If you add another factor group like Age.Group, you get the number of tokens for each level of Dep.Var for each level of that additional factor group. These two factor groups are returned as the rows and then columns in the table.

# Get the number of tokens by level of Dep.Var # and Age.Group table(td\$Dep.Var, td\$Age.Group)

<sup>\*</sup>[https://lingmethodshub.github.io/content/R/lvc\\_r/](https://lingmethodshub.github.io/content/R/lvc_r/)

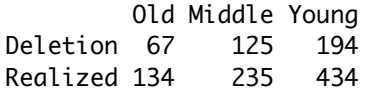

If you add one more factor group, Sex, it divides the data in what *R* calls "pages". The first page is the number of tokens for each level of Dep. Var by each level of Age. Group for female data (Sex = F), and then the same for the male data ( $Sex = M$ ).

```
# Get the number of tokens by Dep.Var, Sex, and
# Age.Group
table(td$Dep.Var, td$Age.Group, td$Sex)
```
, , = F

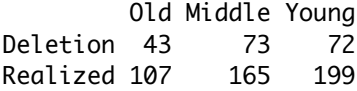

, , = M

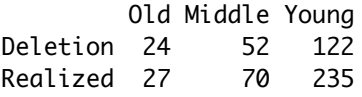

You can add the option deparse.level  $= 2$  to include the names of the columns in the table.

```
# Get the number of tokens by Dep.Var, Sex, and
# Age.Group
table(td$Dep.Var, td$Age.Group, td$Sex, deparse.level = 2)
```
, ,  $td$Sex = F$ 

td\$Age.Group td\$Dep.Var Old Middle Young Deletion 43 73 72 Realized 107 165 199

, , td\$Sex = M

td\$Age.Group td\$Dep.Var Old Middle Young Deletion 24 52 122 Realized 27 70 235

If you wrap the table() function in the addmargins() function you get the sums of each row and column, and another page for both the male and the female data together.

```
# Get the number of tokens by Dep.Var, Sex, and
# Age.Group, with column, row and page totals
addmargins(table(td$Dep.Var, td$Age.Group, td$Sex,
    deparse.level = 2))
```

```
, , td$Sex = F
```
td\$Age.Group td\$Dep.Var Old Middle Young Sum Deletion 43 73 72 188 Realized 107 165 199 471 Sum 150 238 271 659 , , td\$Sex = M td\$Age.Group td\$Dep.Var Old Middle Young Sum Deletion 24 52 122 198 Realized 27 70 235 332 Sum 51 122 357 530 , , td\$Sex = Sum td\$Age.Group td\$Dep.Var Old Middle Young Sum Deletion 67 125 194 386 Realized 134 235 434 803 Sum 201 360 628 1189

If you change the order of factor groups you include in the  $table()$  function you can change which factors are rows, which are columns, and which are pages. You can also keep adding factors as additional pages. The order is always: rows, columns, page 1, page 2, etc.

```
# Get the number of tokens by Age.Group,
# Education, Sex, and Dep.Var, with row, column,
# and page totals
addmargins(table(td$Age.Group, td$Education, td$Sex,
    td$Dep.Var, deparse.level = 2))
```
, , td\$Sex = F, td\$Dep.Var = Deletion

td\$Education td\$Age.Group Educated Not Educated Student Sum Old 2 41 0 43 Middle 68 5 0 73 Young 20 0 52 72 Sum 90 46 52 188

, , td\$Sex = M, td\$Dep.Var = Deletion

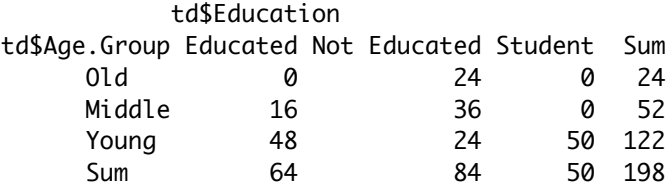

, , td\$Sex = Sum, td\$Dep.Var = Deletion

td\$Education

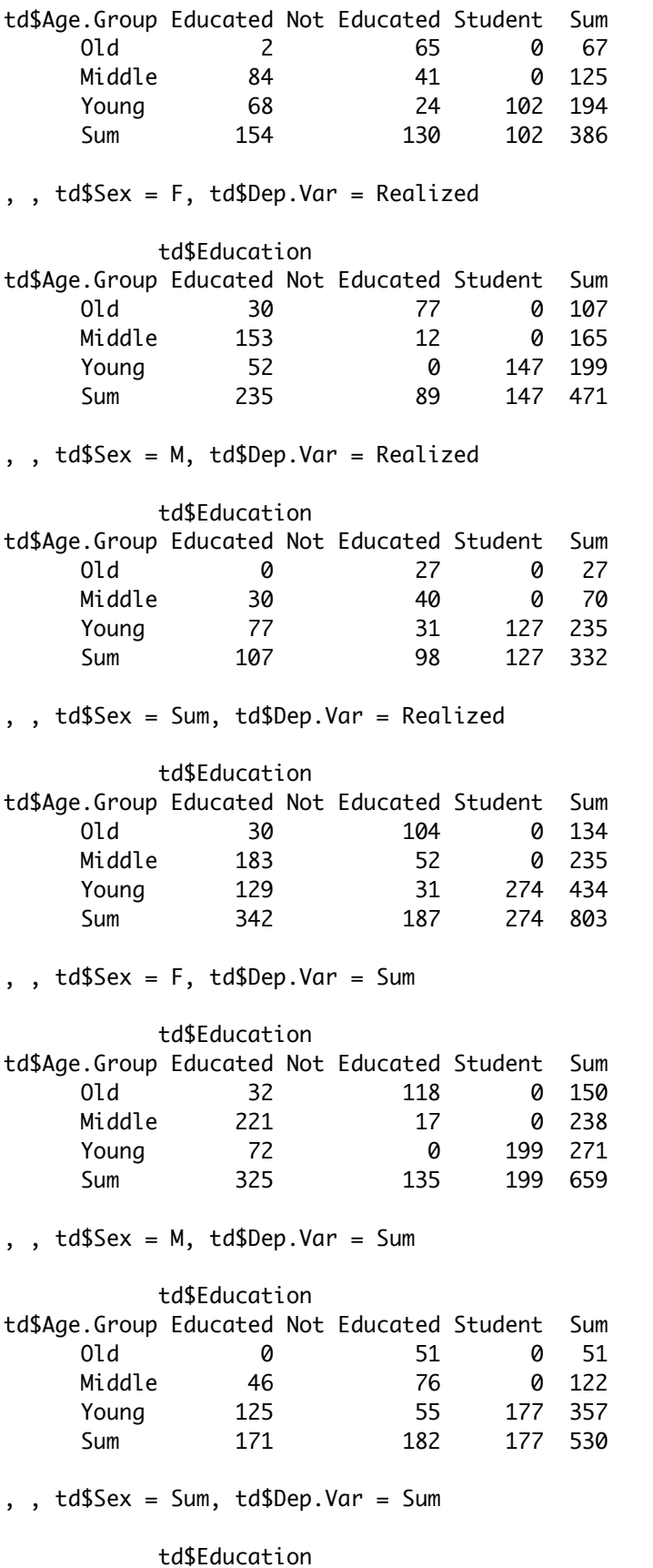

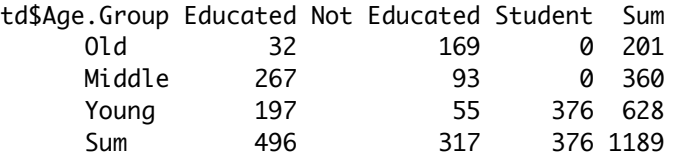

The above function produces 9 "pages", one for each combination of Sex (two levels) and Dep. Var (two levels), plus the sum of each (one additional level each), and the sum for both. With more than three factor groups like this it is very useful to have the column names included in the output. Scroll to the sixth page, for example (the one that begins , ,  $td$Sex = Sum, td$Dep.Var = Realized$ ). It shows the number of tokens by Age.Group and Education (the first two factor groups in the function), when Sex equals Sum (e.g., M and F combined) and Dep.Var equals Realized.

One advantage of doing cross-tabs in *R*, rather than *Goldvarb*, is that you can simultaneously cross more than two factor groups at once. But, the presentation of these factors in pages may not be the most useful. The function  $ftable()$  in the package vcd presents the cross-tab in a more condensed format. The last factor group in the table() function will be the variable for the columns in ftable(), so you always want to make that the dependent variable. Below is the  $ftable()$  for the cross-tab of Age.Group, Education, Sex, and Dep. Var. You can see, for example, that there are 52 Deletion tokens from young, student, female speakers and that there are no tokens from old, educated men.

```
# Get the number of tokens by Age.Group,
# Education, Sex, and Dep.Var, with row, column
# and page totals, presented in a flattened table
library(vcd)
ftable(table(td$Age.Group, td$Education, td$Sex, td$Dep.Var))
```
### Deletion Realized

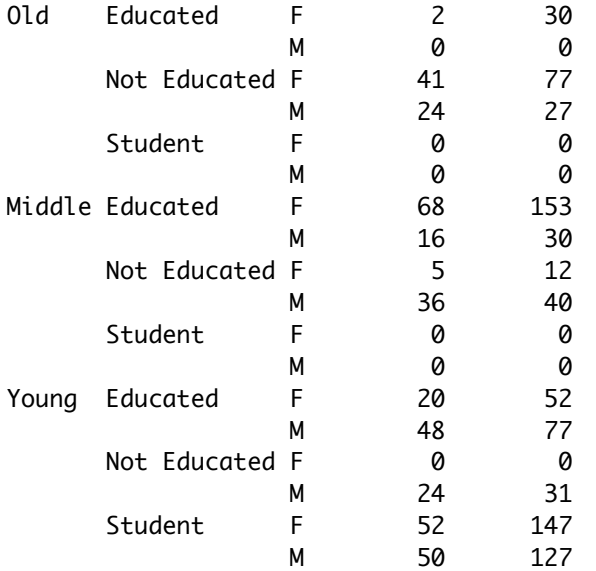

# Do the same but include the margin values ftable(addmargins(table(td\$Age.Group, td\$Education, td\$Sex, td\$Dep.Var)))

Deletion Realized Sum

Old Educated F 2 30 32

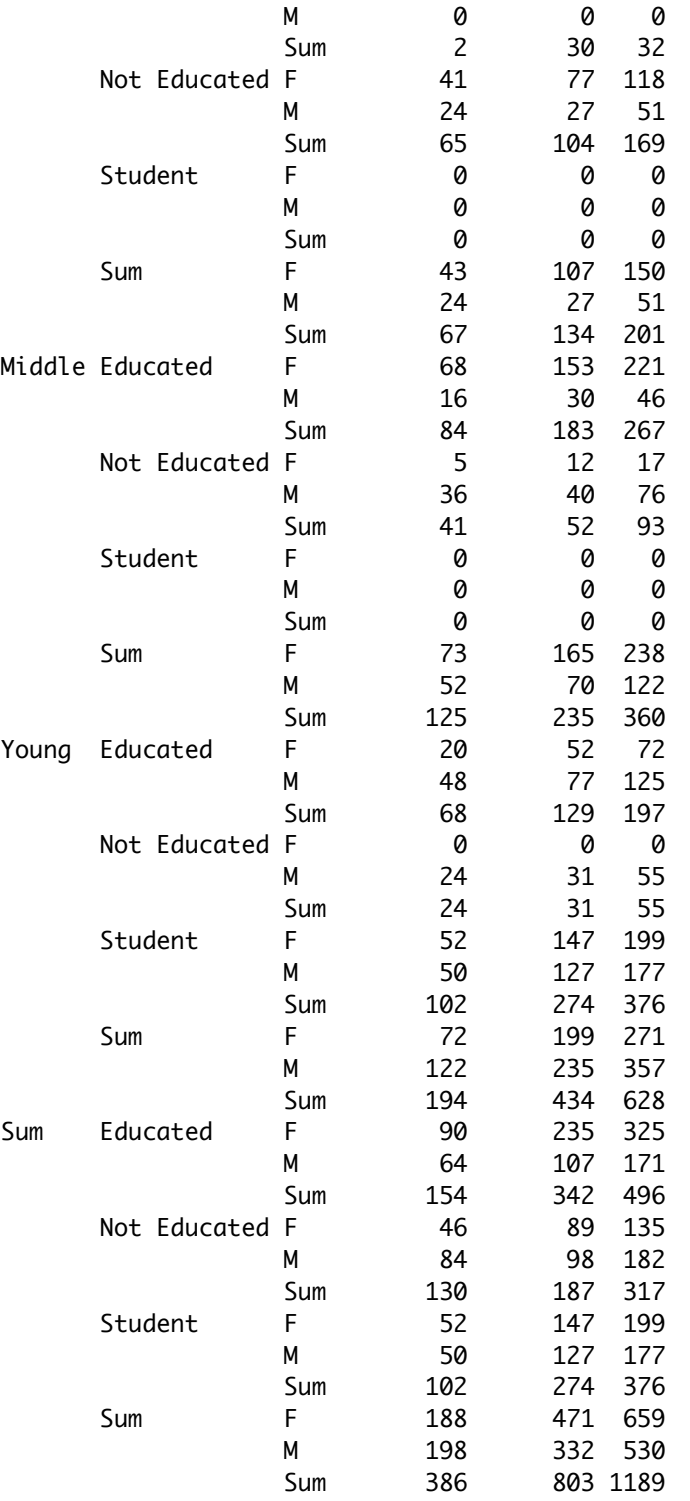

### Of course we can use the pipe %>% to make things a bit easier

# Get the number of tokens by Age.Group,

# Education, Sex, and Dep.Var, with row, column

# and page totals, presented in a flattened table

## table(td\$Age.Group, td\$Education, td\$Sex, td\$Dep.Var) %>% addmargins() %>% ftable()

Deletion Realized Sum

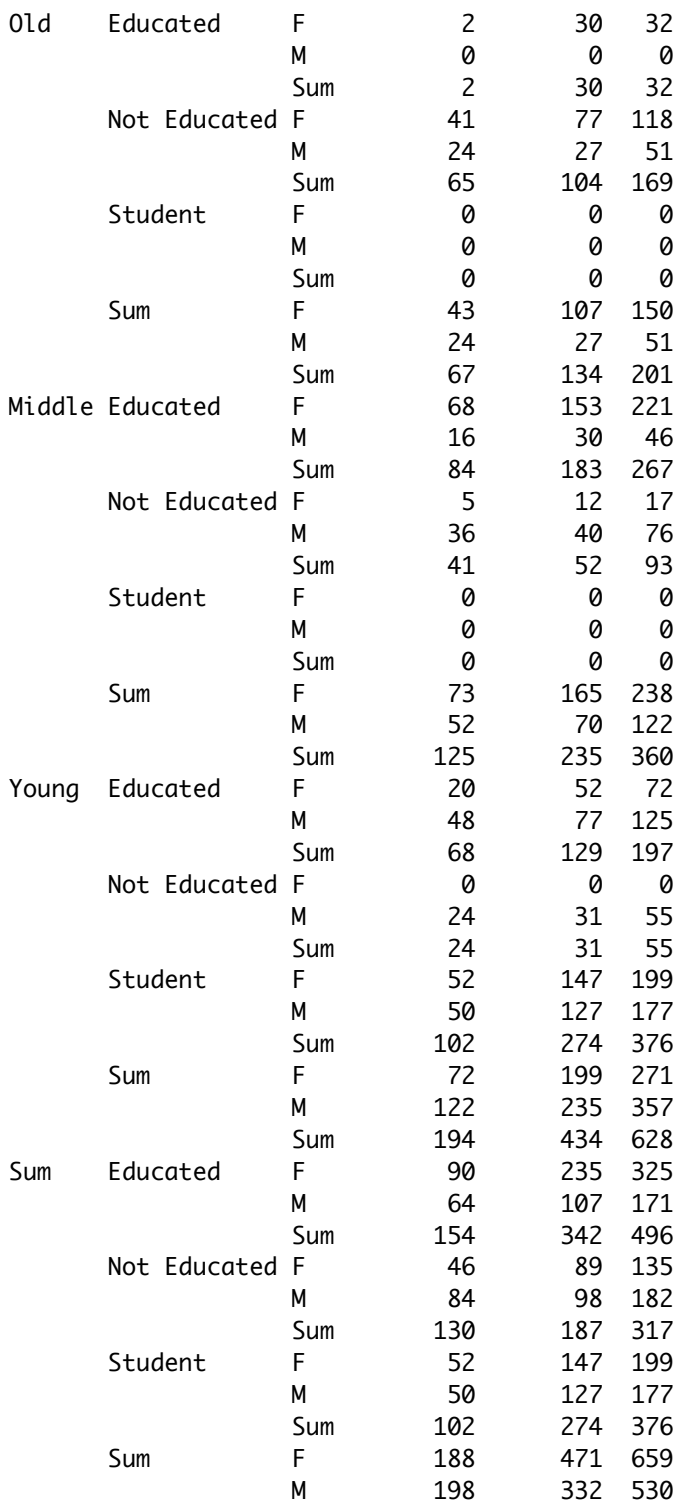

Sum 386 803 1189

Another tidy way to find out the number of tokens by the different levels of a factor group is using the group\_by() and tally() functions. First, we specify how to group the data, i.e., what combination of factors we want to investigate. In this case, we want the number of tokens for every combination of Age. Group, Education, Sex and Dep. Var. Next we use the tally() function to provide the token counts for each of those combinations. The results are very similar to those produced by  $ftable(table()$ .

```
# Group data by Age, Education, and Sex then
# tally each group
td %>%
    group_by(Age.Group, Education, Sex, Dep.Var) %>%
    tally()
```

```
# A tibble: 24 x 5
```
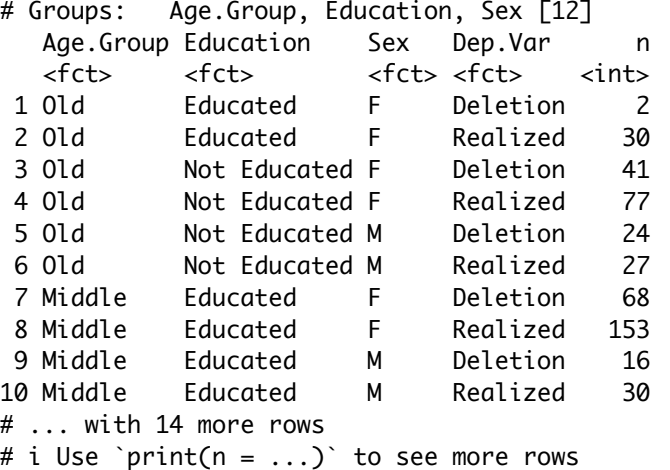

As the results of tally() is a *tibble*, only the first 10 rows will be printed. To print all the rows add print(n=Inf) at the end.

```
# Group data by Age, Education, and Sex, tally
  # each group, then print all rows
  td %>%
     group_by(Age.Group, Education, Sex, Dep.Var) %>%
     tally() %\ggprint(n = Inf)# A tibble: 24 x 5
# Groups: Age.Group, Education, Sex [12]
  Age.Group Education Sex Dep.Var n
  <fct> <fct> <fct> <fct> <int>
1 Old Educated F Deletion 2
2 Old Educated F Realized 30
3 Old Not Educated F Deletion 41
4 Old Not Educated F Realized 77
5 Old Mot Educated M Deletion 24
6 Old Not Educated M Realized 27
7 Middle Educated F Deletion 68
8 Middle Educated F Realized 153
9 Middle Educated M Deletion 16
10 Middle Educated M Realized 30
```
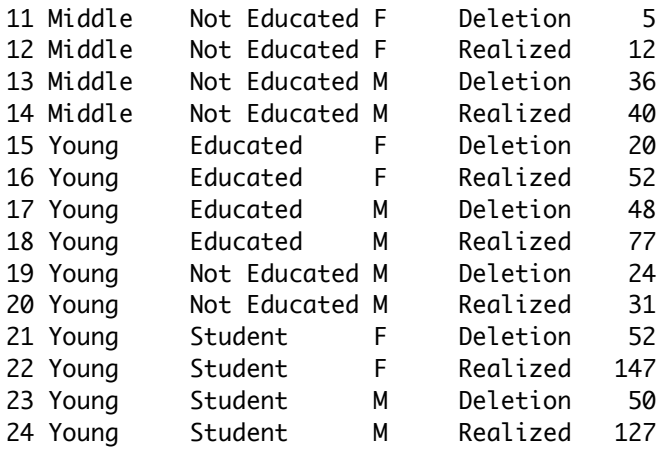

The above code gives us the number of Realized and Deletion tokens for each combination of Age.Group, Education, and Sex. What if we want the total number of tokens for each combination, rather than the number of each level of Dep. Var. In this case, you can just drop Dep. Var from the group\_by() function.

```
# Get total number of tokens per group by
  # removing Dep.Var
 td %>%
     group_by(Age.Group, Education, Sex) %>%
     tally() %>%
    print(n = Inf)# A tibble: 12 x 4
# Groups: Age.Group, Education [7]
  Age.Group Education Sex n
  <fct> <fct> <fct> <int>
1 Old Educated F 32
2 Old Not Educated F 118
3 Old Not Educated M 51
4 Middle Educated F 221
5 Middle Educated M 46
6 Middle Not Educated F 17
7 Middle Not Educated M 76
8 Young Educated F 72
9 Young Educated M 125
10 Young Not Educated M 55
11 Young Student F 199
12 Young Student M 177
```
We know now that there are 32 tokens from 01d, Educated, F (female) speakers. The previous tally() shows us that 2 of the tokens are Deletion and 30 are of Realized.

An alternative to  $\text{tally}()$  is the much more flexible summarize() function.<sup>[1](#page-8-0)</sup> With this function you can apply a summary statistic function to each combination of the grouping variables. If no summary statistic function is created, the a tibble of the combination of the groups is produced.

# Create a tibble of all combinations of # Age.Group, Education, and Sex (for which there # are rows of data)

<span id="page-8-0"></span><sup>&</sup>lt;sup>1</sup> summarise() and summarize() are synonyms.

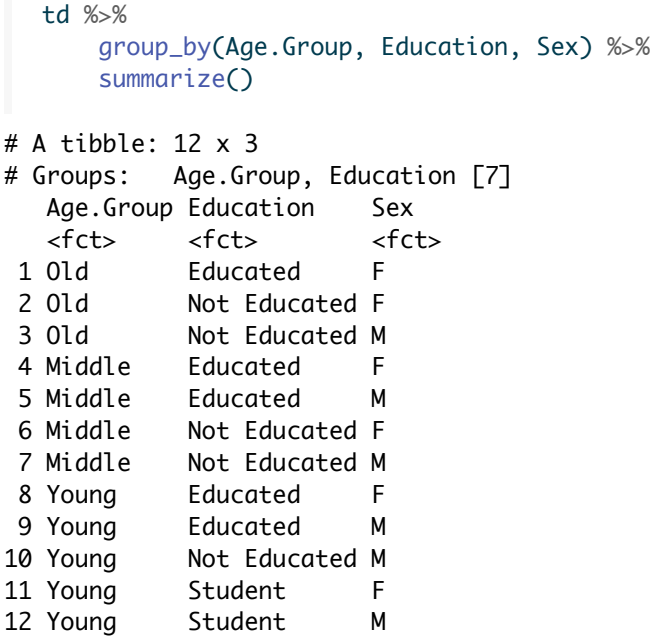

To get the count, or number of rows, of each combination, we create a new column in the tibble that is the output of summarize() and assign to it the value of the count function n()

```
# Create a tibble of grouping variables, then add
  # a new column 'Tokens' with the value of the
 # count function
 td %>%
     group_by(Age.Group, Education, Sex, Dep.Var) %>%
     summarize(Tokens = n()) %>%
     print(n = Inf)# A tibble: 24 x 5
# Groups: Age.Group, Education, Sex [12]
  Age.Group Education Sex Dep.Var Tokens
  <fct> <fct> <fct> <fct> <int>
1 Old Educated F Deletion 2
2 Old Educated F Realized 30
3 Old Not Educated F Deletion 41
4 Old Not Educated F Realized 77
5 Old Not Educated M Deletion 24
6 Old Not Educated M Realized 27
7 Middle Educated F Deletion 68
8 Middle Educated F Realized 153
9 Middle Educated M Deletion 16
10 Middle Educated M Realized 30
11 Middle Not Educated F Deletion 5
12 Middle Not Educated F Realized 12
13 Middle Not Educated M Deletion 36
14 Middle Not Educated M Realized 40
15 Young Educated F Deletion 20
16 Young Educated F Realized 52
17 Young Educated M Deletion 48
18 Young Educated M Realized 77
```
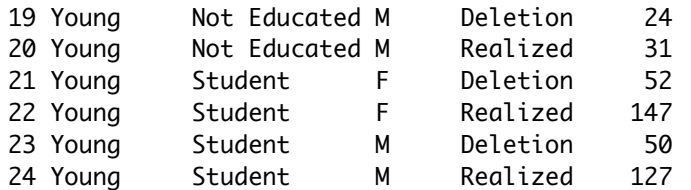

The summarize() function can be used with a number of summary statistic functions, including, but not limited to, the following:

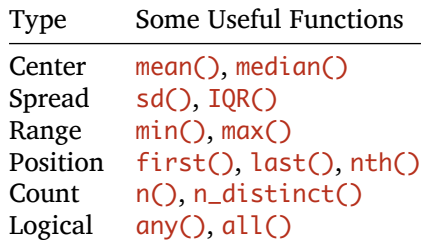

# <span id="page-10-0"></span>**Summary Statistics for Continous Variables**

This seems like an appropriate place to describe how to summarize values that are continous, like YOB. Normally in variationist sociolinguistics we are very concerned with frequency and proportion of usage, and we will explore how to generate those statistics in the following section. Here, however, let's explore the functions available to use inside summarize(). These functions can be used on their own, also. For example, the first two, mean() and median() provide the arithmetic mean (basically the average) of a set of numbers while the median() provides the exact middle number of a set of values organized from smallest to largest (if there are an even number of values, median() returns the halfway point between the two middle numbers).

```
# Get mean year of birth
mean(td$YOB)
```
[1] 1969.447

```
# Get median year of birth
median(td$YOB)
```
### [1] 1984

We already know that the mean year of birth for the  $td$  data set is 1969.447. You can also see that the middle number of all years of birth organized from oldest to youngest is 1984. If we wanted to find the mean or median year of birth for either just male or just female speakers, we have two options. We can use the base filter technique, or we can use the tidy method to group the data and summarize it.

```
# Get mean year of birth of just female speakers
mean(td$YOB[td$Sex == "F"])
```
[1] 1963.487

```
# Get mean year of birth of just male speaker
mean(td$YOB[td$Sex == "M"])
```
[1] 1976.857

```
# Get mean year of birth for each level of Sex
  td %>%
      group_by(Sex) %>%
      summarize(Mean.YOB = mean(YOB))
# A tibble: 2 x 2
 Sex Mean.YOB
 <fct> <dbl>
1 F 1963.
2 M 1977.
```
### <span id="page-11-0"></span>**Dealing with Decimals**

*Tibbles* are intended to be succinct and concise, so they provide very few values after the decimal place by default. If you require more decimal values, the easiest (trust me) thing to do is to convert the tibble into a *data frame*.

```
# Get mean year of birth by Sex, converted to
  # data frame
  td %>%
      group_by(Sex) %>%
      summarize(Mean.YOB = mean(YOB)) %>%
      as.data.frame()
 Sex Mean.YOB
1 F 1963.487
2 M 1976.857
```
*data frames* will display whole numbers, and numbers with decimals up to the total number of digits set by options() function. Keep in mind, though, that changing this value changes the global options for *R*. An alternative is to use the format  $\bigcirc$  function.

```
# Change number of significant digits displayed
  # to 6
  options(digits = 6)# Get mean year of birth by sex, converted to
  # data frame
  td %>%
      group_by(Sex) %>%
      summarize(Mean.YOB = mean(YOB)) %>%
      as.data.frame()
 Sex Mean.YOB
1 F 1963.49
2 M 1976.86
  # Change number of significant digits displayed
  # to 10
  options(digits = 10)
  # Get mean year of birth by sex, converted to
  # data frame
  td %>%
      group_by(Sex) %>%
```

```
summarize(Mean.YOB = mean(YOB)) %>%
      as.data.frame()
 Sex Mean.YOB
1 F 1963.487102
2 M 1976.856604
  # Change number of significant digits displayed
  # to 3
  options(digits = 3)
  # Get mean year of birth by sex, converted to
  # data frame
  td %>%
      group_by(Sex) %>%
      summarize(Mean.YOB = mean(YOB)) %>%
      as.data.frame()
 Sex Mean.YOB
1 F 1963
2 M 1977
  # Change number of significant digits displayed
  # to 3
  options(digits = 3)
  # Get mean year of birth by sex, converted to
  # data frame but showing 10 significant digits
  td %>%
      group_by(Sex) %>%
      summarize(Mean.YOB = mean(YOB)) %>%
      as.data.frame() %>%
      format(diqits = 10)Sex Mean.YOB
1 F 1963.487102
2 M 1976.856604
```
For very large numbers *R* will often display values in exponential notation. We can alter this by setting the value of scipen inside the option() function. Again, though, remember that this is a global change for your whole *R* session. For scipen positive values increase the likelihood of using real numbers, negative values increase the likelihood of using exponential notation. To ensure printouts are always real numbers, set scipen to 9999 (this is the default). To ensure printouts are always exponential notation, set scipen to -9999. To demonstrate, below we multiply mean YOB by 10000.

```
# Change number of significant digits displayed
# to 6, alter the likelihood of use of real
# number rather than scientific notation by 0
options(digits = 6, scipen = 0)
# Get mean year of birth by sex multiplied by
# 100000, converted to data frame
td %>%
    group_by(Sex) %>%
    summarize(Mean.YOB = mean(YOB) * 1e+05) %>%
    as.data.frame()
```
Sex Mean.YOB 1 F 196348710 2 M 197685660

With scipen set to 0, we still get real numbers as the values Mean. YOB are not too big. To ensure we have real numbers, though, we change the scipen value.

```
# Change number of significant digits displayed
# to 6, alter the likelihood of use of real
# number rather than scientific notation by 9999
options(digits = 6, scipen = 9999)
# Get mean year of birth by sex multiplied by
# 100000, converted to data frame
td %>%
    group_by(Sex) %>%
    summarize(Mean.YOB = mean(YOB) * 10000) %>%
    as.data.frame()
```
Sex Mean.YOB

```
1 F 19634871
2 M 19768566
```
If, instead we prefer exponential notation, we use the maximum negative scipen value, -9999/

```
# Change number of significant digits displayed
# to 6, alter the likelihood of use of real
# number rather than scientific notation by -9999
options(digits = 6, scipen = -9999)
# Get mean year of birth by sex multiplied by
# 100000, converted to data frame
td %>%
    group_by(Sex) %>%
    summarize(Mean.YOB = mean(YOB) * 10000) %>%
    as.data.frame()
Sex Mean.YOB
```
1 F 1.96349e+07 2 M 1.97686e+07

Above, the value 1.96349e+07 means  $1.96349 \times 10^7$ . The easiest way to calculate this is to simply move the decimal places 7 spaces to the right (as the exponent is positive), which gives 19634900. Notice some precision is lost because our number of digits is only 6.

```
# Change number of significant digits displayed
# to 10, alter the likelihood of use of real
# number rather than scientific notation by -9999
options(digits = 1e+01, scipen = -9.999e+03)# Get mean year of birth by sex multiplied by
# 100000, converted to data frame
td %>%
    group_by(Sex) %>%
    summarize(Mean.YOB = mean(YOB) * 1e+04) %*as.data.frame()
```

```
Sex Mean.YOB
```

```
1 F 1.963487102e+07
2 M 1.976856604e+07
```
Now, with more digits we have more precision;  $1.963487102 \times 10^7 = 19634671.02$ . If the exponential values are negative, move the decimal place to the left. For example,  $1.963487102 \times 10^{-7} =$ 0.0000001963467102.

Similarly, we can set whether or not we want scientific notation using the format() function. The scientific option can be either TRUE or FALSE, or a value like scipen.

```
# Change number of significant digits displayed
  # to 3, alter the likelihood of use of real
  # number rather than scientific notation by 9999
  options(digits = 3e+00, scipen = 9.999e+03)# Get mean year of birth by sex multiplied by
  # 100000, converted to data frame, digits
  # formatted to 10 significant digits, and
  # exponential notation
  td %>%
      group_by(Sex) %>%
      summarize(Mean.YOB = mean(YOB) * 1e+04) %>%
      as.data.frame() %>%
      format(digits = 1e+01, scientific = TRUE)Sex Mean.YOB
1 F 1.963487102e+07
```
2 M 1.976856604e+07

## <span id="page-14-0"></span>**More Summary Statistics for Continous Variables**

The other summary statistics for continuous variables include spread functions and the range functions. Some spread functions are  $sd()$ , which returns the standard deviation; and  $IQR()$  which returns the in-terquartile range.<sup>[2](#page-14-1)</sup> Some range functions include: min(), which returns the lowest value; max(), which returns the highest value. To find the maximum spread (from highest to lowest), we can either subtract the min() value from the max() value, or employ the diff() function plus the range() function (which produces a vector containing the minimum and maximum values).

We can include these functions inside the same summarize() function as we used above.

```
# Get mean, standard deviation, interquartile
  # range, minimum value, maximum value, and range
  # of values (twice) for year of birth
  td %>%
      group_by(Sex) %>%
      summarize(Mean.YOB = mean(YOB), SD.YOB = sd(YOB),
          IQR.YOB = IQR(YOB), Min.YOB = min(YOB), Max.YOB = max(YOB),
          Range = max(YOB) - min(YOB), Range = diff(range(YOB))# A tibble: 2 x 8
 Sex Mean.YOB SD.YOB IQR.YOB Min.YOB Max.YOB Range Range2
 <fct> <dbl> <dbl> <dbl> <dbl> <int> <int> <int> <int>
```
<span id="page-14-1"></span> ${}^{2}$ If we order the data from lowest to highest values, 50% of the data will be less than the mean, and 50% of the data will be higher than the mean. The mean is also called the 2nd quartile. The first quartile is halfway between the mean and the lowest value in the data. The third quartile is halfway betwen the mean and the highest value in the data. The interquartile range is the difference between the 3rd quartile and the 1st quartile and represents the spread of the middle 50% of the data.

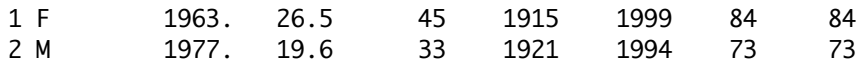

Based on these values, we can make the following statements:

- Among females in the (t, d) data, the average or mean year of birth is 1963  $\pm$  26.5 years.
- The oldest female speakers was born in 1915, and the youngest female speaker was born in 1999.
- Fifty-percent of women were born in the 45 years centered around 1963.
- The female data represents 84 years of apparent time<sup>[3](#page-15-1)</sup>.

# <span id="page-15-0"></span>**Position functions with** summarize()

The position functions  $first()$ , last(), and  $nth()$  also work on the data created by group\_by() and summarize(). first() returns the first value, last() returns the last value, and nth() returns the value after a specific number of rows.

```
# Get first six rows of just Sex and Dep.Var
  # columns of td
  td %>%
      select(Sex, Dep.Var) %>%
      head()
 Sex Dep.Var
1 F Realized
2 F Deletion
3 F Deletion
4 F Deletion
5 M Realized
6 M Deletion
  # Get last six rows of just Sex and Dep.Var
  # columns of td
  td %>%
      select(Sex, Dep.Var) %>%
      tail()
    Sex Dep.Var
1184 F Realized
1185 F Realized
1186 F Realized
1187 M Realized
1188 M Deletion
1189 M Realized
```
Above we use the select() function to choose just the Sex and Dep.Var columns and run the head() and tail() functions in order to see the first and last six values for both in the data. We do this just for comparisons sake. Now, lets use the position functions an compare them to our results.

# Get first, last, second, and second to last # value of Dep.Var by Sex td %>%

<span id="page-15-1"></span><sup>3</sup>[https://en.wikipedia.org/wiki/Apparent-time\\_hypothesis](https://en.wikipedia.org/wiki/Apparent-time_hypothesis)

```
group_by(Sex) %>%
      summarize(First = first(Dep.Var), Last = last(Dep.Var),
          Second = nth(Dep.Var, 2), Second.Last = nth(Dep.Var, 2)-2))
# A tibble: 2 x 5
 Sex First Last Second Second.Last
 <fct> <fct> <fct> <fct> <fct>
1 F Realized Realized Deletion Realized
2 M Realized Realized Deletion Deletion
```
Compare the male values with those from the head() and  $tail$  functions above. The first (row 5) is Realized, the last (row 1198) is Realized. The second (row 6) is Deletion, and the second to last (row 1188) is also Deletion.

### <span id="page-16-0"></span>**Count functions with** summarize()

We've already looked at  $n()$  above, but there is also the  $n\_distinct()$  function, which reports the number of distinct values. We can use this, for example, to find the number of speakers in each social category. To do this using base *R* filtering is a lot more complicated to code (so much so its not even worth doing). One example is shown below. It would need to be repeated for every combination of sex, education, and age group.

```
# Example using base R filtering, finding the
  # number of unique speakers who are female,
 # educated, and middle aged
  n_distinct(td$Speaker[td$Sex == "F" & td$Education ==
     "Educated" & td$Age.Group == "Middle"])
[1] 12
  # Much easier way to find number of unique
  # speakers for every combination of Sex,
  # Education, and Age. Group
 td %>%
     group_by(Sex, Education, Age.Group) %>%
     summarize(Speaker.Count = n_distinct(Speaker)) %>%
     print(n = Inf)# A tibble: 12 x 4
# Groups: Sex, Education [6]
  Sex Education Age.Group Speaker.Count
  <fct> <fct> <fct> <int>
1 F Educated Old 1
2 F Educated Middle 12
3 F Educated Young 3
4 F Not Educated Old 6
5 F Not Educated Middle 1
6 F Student Young 11
7 M Educated Middle 3
8 M Educated Young 6
9 M Not Educated Old 5
```
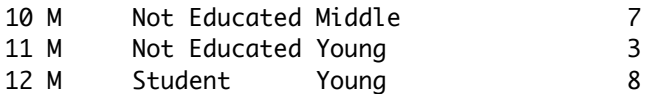

You'll notice that there are is no value for older educated males. This is because there are no speakers in the data from this group.

### <span id="page-17-0"></span>**Logical functions**

The two logical functions only work on data that is logical (i.e., is TRUE or FALSE), any() returns the answer to the question "Are any values  $TRUE$ ?" and  $all()$  returns the answer to the question "Are all values  $TRUE$ ?". There are no logical values in the  $td$  data set, so lets make some as an example.

```
# Create a new column in which all values are
  # FALSE
  td$Logical.Test <- FALSE
  # Modify the new column so for any tokens from
  # young female speakers are coded as TRUE instead
  # of FALSE
  td$Logical.Test[td$Sex == "F" & td$Age.Group == "Young"] <- TRUE
  # Get logical value (TRUE or FALSE) of whether
  # any tokens and all tokens of Logical.Test are
  # TRUE, by Sex
  td %>%
      group_by(Sex) %>%
      summarize(Any.True = any(Logical.Test), All.True = all(Logical.Test))
# A tibble: 2 x 3
 Sex Any.True All.True
 <fct> <lgl> <lgl>
1 F TRUE FALSE
```
2 M FALSE FALSE

Above we created a logical column in which only tokens from young females are set to TRUE. The  $any()$ function returns TRUE for F but not for M because there is at least one TRUE value in the female data. Conversely, the  $all()$  function returns FALSE for F because not all of the female values are TRUE.

# <span id="page-17-1"></span>**Proportions**

Finding out the proportion of a variant is just like finding out the number of tokens. Using the base *R* methods, you simply wrap the  $table()$  function in a prop.table() function.

```
# Proportion of each level of Dep.Var
prop.table(table(td$Dep.Var))
```
Deletion Realized 0.325 0.675

Usually proportions are expressed as hundredths. To force *R* to express numbers in hundredths, you can use the options() function to set the number of significant digits displayed to two.

```
# Display values rounded to nearest hundredth.
options(digits = 2)
```

```
# Proportion of each level of Dep.Var
prop.table(table(td$Dep.Var))
```
### Deletion Realized 0.32 0.68

In the example above there is only one dimension:  $Dep.Var$ . The prop.table() outer function takes the table() inner function and divides the number of tokens in each cell by some total (e.g. denominator). The default denominator is the total number of tokens in the whole table. Because, in the example above, the total number of tokens in the one dimension table is the same as the total number of Dep.Var tokens, you don't need to specify anything further. In the example below, however, there are two dimensions: Dep.Var and Age.Group. If you do not specify which total to use as a denominator, the proportions expressed use the total number of tokens in the table as the denominator.<sup>[4](#page-18-0)</sup> If you want to know the percentage of deletion tokens that come from Young, Middle and Old speakers, you set margin = 1, meaning that you want the total (e.g., denominator) to be the sum of the tokens for the first variable in the function, (e.g., rows total). If instead you want to know the percentage of Young tokens (or Middle tokens, or Old tokens) that are Deletion, and the percentage that are Realized, you set margin  $= 2$ , or rather set the denominator to the sum of the second factor group in the function (e.g., column total). This follows *R*'s global pattern of rows, columns, page 1, page 2, etc. You can verify this by adding up the proportions in each table below. In the first table all of the proportions add up to 1. In the second table, on the other hand, the proportions add up to 1 going across the rows. In the third table they add up to 1 going down the columns.

```
# Proportion of each level of Dep.Var and
# Age.Group (all values sum to 1)
prop.table(table(td$Dep.Var, td$Age.Group))
          Old Middle Young
Deletion 0.056 0.105 0.163
Realized 0.113 0.198 0.365
# Proportion of each level of Age.Group for each
# level of Dep.Var (each row sums to 1)
prop.table(table(td$Dep.Var, td$Age.Group), margin = 1)
         Old Middle Young
Deletion 0.17 0.32 0.50
Realized 0.17 0.29 0.54
# Proportion of each level of Dep.Var for each
# level of Age.Group (each column sums to 1)
prop.table(table(td$Dep.Var, td$Age.Group), margin = 2)
         Old Middle Young
Deletion 0.33 0.35 0.31
Realized 0.67 0.65 0.69
```
In order to achieve the three-dimension cross-tabs you get from *Goldvarb*, with one dependent variable and two independent variables, you must set up the prop.  $table(int)$  function with your variables in the following order: *independent variable 1*, *independent variable 2*, *dependent variable*. You must also specify a particular margin, e.g., denominator. In a *Goldvarb*-style cross-tab each cell is the number of tokens for one level of the dependent variable (e.g., the application or non-application value) divided by the total

<span id="page-18-0"></span><sup>&</sup>lt;sup>4</sup>You'll notice that the values in this table are expressed in thousandths instead of hundredths. This is because the proportion for Deletion and Old tokens requires three decimal places to have two meaningful digits.

number of tokens for that cell. In an *R* proportion table the total number of tokens per cell is the number of tokens for the value of the row and the column at the same time — not the row total, or the column total. To specify that you want the denominator to be the cell total you set *margin* =  $c(1,2)$ , where the  $c()$ concatenating function specifies both row (1) and column (2). The result is a separate page for proportions of each level of Dep.Var. The proportions for the corresponding cells in each page add up to 1.

```
# Proportion of each level of Dep.Var for each
# level of Age.Group and Sex (all corresponding
# cells sum to 1)
prop.table(table(td$Age.Group, td$Sex, td$Dep.Var),
   margin = c(1, 2)
```
 $=$  Deletion

F M Old 0.29 0.47 Middle 0.31 0.43 Young 0.27 0.34 , , = Realized

F M Old 0.71 0.53 Middle 0.69 0.57 Young 0.73 0.66

You can keep adding factor groups to your proportion table, but you must do two things. You must keep the dependent variable, Dep.Var, as the rightmost variable in the function, and you must include all the other variables in the margin specification. For example, below you add Education as the third variable, and add 3 to the margin specification. There will be a separate page for each combination of the levels of Education and Dep.Var.

```
# Proportion of each level of Dep.Var for each
  # level of Age.Group, Sex and Education
  prop.table(table(td$Age.Group, td$Sex, td$Education,
     td$Dep.Var, margin = c(1, 2, 3)= Educated, = Deletion
           F M
 Old 0.062
 Middle 0.308 0.348
 Young 0.278 0.384
, , = Not Educated, = Deletion
           F M
 Old 0.347 0.471
 Middle 0.294 0.474
 Young 0.436
```
 $, , =$  Student,  $=$  Deletion F M Old Middle Young 0.261 0.282 , , = Educated, = Realized F M Old 0.938 Middle 0.692 0.652 Young 0.722 0.616 , ,  $=$  Not Educated,  $=$  Realized F M Old 0.653 0.529 Middle 0.706 0.526 Young 0.564 , , = Student, = Realized F M Old Middle Young 0.739 0.718

Again, you can make these larger tables easier to read by flattening the pages using ftable(). Here the NaN means there is no data in the cell.

# Proportion of each level of Dep.Var for each # level of Age.Group, Sex and Education, # presented as a flattened table. Here the `NaN' # just means there is no data in the cell. library(vcd) ftable(prop.table(table(td\$Age.Group, td\$Sex, td\$Education,  $td$Dep.Var), margin = c(1, 2, 3)))$ 

### Deletion Realized

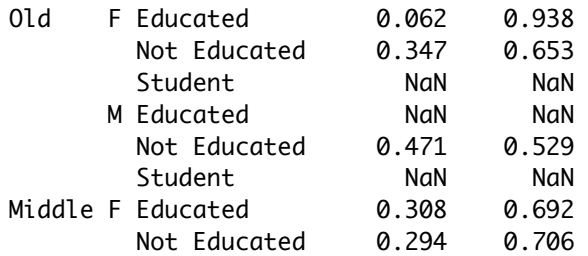

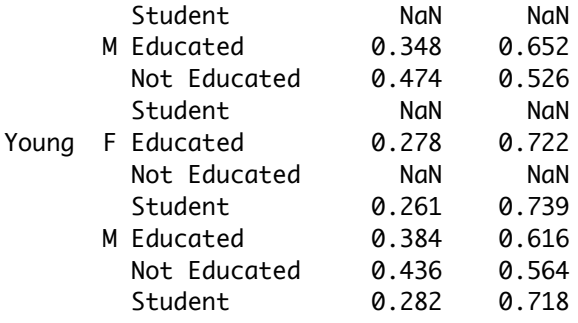

There are a number of functions specifically designed to create cross-tables that are somewhat easier to use, but can be somewhat less flexible. Generally, they are most useful for one independent variable and one dependent variable. I tend to use the CrossTable() function from the gmodels package frequently.

```
# Load gmodels
library(gmodels)
# Generate cross tab of Sex and Dep.Var in which
# the row proportions are displayed, but table
# proportions, column proportions, and
```
# contribution to chi-square are suppressed, with # 0 decimal values displayed, and missing # combinations included. CrossTable(td\$Sex, td\$Dep.Var, prop.r = TRUE, prop.c = FALSE,  $prop.t = FALSE, prop. chisq = FALSE, format = "SPSS",$ digits =  $0$ , missing. include = TRUE)

Cell Contents

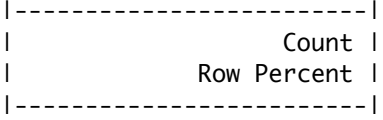

Total Observations in Table: 1189

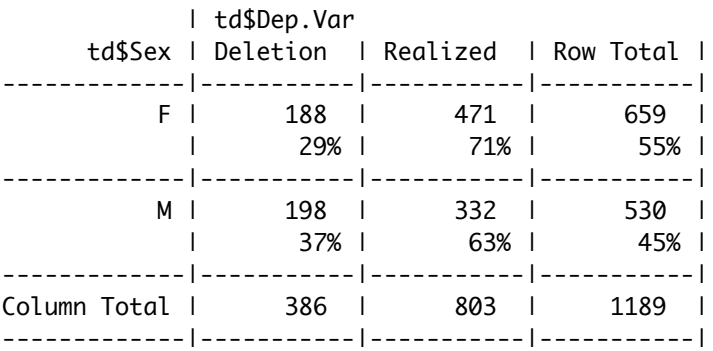

For the CrossTable() function you can set the denominator to row total with the option prop. r=TRUE. If instead you wanted to the proportion by column, you set  $prop.c = TRUE$ , and if you want the proportion across the entire table you can set  $prop.t = TRUE$ . You can actually set all of these to TRUE to get all three. There are other values that can be generated, including values for calculating chi-square (see the

CrossTable() documentation here<sup>[5](#page-22-0)</sup>). The above code includes the minimal number of options needed to generate the type of cross-table we generally want.

To produce proportions using the  $\text{tidy}$  method, we combine the group\_by() and summarize() functions with the mutate() discussed in an earlier section<sup>[6](#page-22-1)</sup>.

```
# Generate tibble of combination of Sex and
  # Dep.Var with token counts and proportion of
  # each level of Dep.Var by Sex
  td %>%
      group_by(Sex, Dep.Var) %>%
      summarize(Count = n()) %>%
      mutate(Prop = Count/sum(Count))
# A tibble: 4 x 4
# Groups: Sex [2]
 Sex Dep.Var Count Prop
 <fct> <fct> <int> <dbl>
1 F Deletion 188 0.285
2 F Realized 471 0.715
3 M Deletion 198 0.374
4 M Realized 332 0.626
```
After grouping the data by Sex and Dep.Var, we create a new column Count with values equal to the number of tokens for the particular combination, then we create a new column using mutate() and a math equation to generate proportions. It is important here that your dependent variable Dep.Var is the last grouping variable. If we change the order, instead of generating the proportion of Realized and Deletion tokens, it will instead return the percentage of Realized tokens that are M and the percentage that are F, which is the incorrect denominator for our purposes.

```
# Generate tibble of combination of Dep.Var and
  # Sex with token counts and proportion of each
  # level of Sex by Dep.Var
  td %>%
      group_by(Dep.Var, Sex) %>%
      summarize(Count = n()) %>%
      mutate(Prop = Count/sum(Count))
# A tibble: 4 x 4
# Groups: Dep.Var [2]
 Dep.Var Sex Count Prop
 <fct> <fct> <int> <dbl>
1 Deletion F 188 0.487
2 Deletion M 198 0.513
3 Realized F 471 0.587
4 Realized M 332 0.413
```
Unlike the CrossTable() function, we can include multiple independent variables. To include every combination (including those for which there are no tokens), we can add  $.drop = FALSE$  to the group\_by() function.

<span id="page-22-0"></span><sup>5</sup><https://www.rdocumentation.org/packages/gmodels/versions/2.18.1.1/topics/CrossTable> <sup>6</sup>[https://lingmethodshub.github.io/content/R/lvc\\_r/040\\_lvcr.html](https://lingmethodshub.github.io/content/R/lvc_r/040_lvcr.html)

<span id="page-22-1"></span>

```
# Generate tibble of combination of Sex,
  # Edcuation, Age.Group, and Dep.Var with all
  # combinations included, with token counts and
  # proportion of each level of Dep.Var by each
  # combination of other variables
  td %>%
     group_by(Sex, Education, Age.Group, Dep.Var, .drop = FALSE) %>%
     summarize(Count = n()) %>%
     mutate(Prop = Count/sum(Count)) %>%
     print(n = Inf)# A tibble: 36 x 6
# Groups: Sex, Education, Age.Group [18]
  Sex Education Age.Group Dep.Var Count Prop
  <fct> <fct> <fct> <fct> <int> <dbl>
1 F Educated Old Deletion 2 0.0625
2 F Educated Old Realized 30 0.938
3 F Educated Middle Deletion 68 0.308
4 F Educated Middle Realized 153 0.692
5 F Educated Young Deletion 20 0.278
6 F Educated Young Realized 52 0.722
7 F Not Educated Old Deletion 41 0.347
8 F Not Educated Old Realized 77 0.653
9 F Not Educated Middle Deletion 5 0.294
10 F Not Educated Middle Realized 12 0.706
11 F Not Educated Young Deletion 0 NaN
12 F Not Educated Young Realized 0 NaN
13 F Student Old Deletion 0 NaN
14 F Student Old Realized 0 NaN
15 F Student Middle Deletion 0 NaN
16 F Student Middle Realized 0 NaN
17 F Student Young Deletion 52 0.261
18 F Student Young Realized 147 0.739
19 M Educated Old Deletion 0 NaN
20 M Educated Old Realized 0 NaN
21 M Educated Middle Deletion 16 0.348
22 M Educated Middle Realized 30 0.652
23 M Educated Young Deletion 48 0.384
24 M Educated Young Realized 77 0.616
25 M Not Educated Old Deletion 24 0.471
26 M Not Educated Old Realized 27 0.529
27 M Not Educated Middle Deletion 36 0.474
28 M Not Educated Middle Realized 40 0.526
29 M Not Educated Young Deletion 24 0.436
30 M Not Educated Young Realized 31 0.564
31 M Student Old Deletion 0 NaN
32 M Student Old Realized 0 NaN
33 M Student Middle Deletion 0 NaN
34 M Student Middle Realized 0 NaN
35 M Student Young Deletion 50 0.282
36 M Student Young Realized 127 0.718
```
Notice that for the missing combinations the count  $()$  is 0, and the percentage is NaN, which stands for "not a number", the result of trying to divide 0 by something. NaN is similar to NA, but NA stands for "no data",

and is used for empty cells.

```
# Assign the tibble generated in the previous
  # code to an object called results
  results <- td %>%
     group_by(Sex, Education, Age.Group, Dep.Var, .drop = FALSE) %>%
     summarize(Count = n()) %>%
     mutate(Prop = Count/sum(Count))
  # Recode all NaN in results to 0
  results$Prop[is.nan(results$Prop)] <- 0
  # Print results
  print(results, n = Inf)# A tibble: 36 x 6
# Groups: Sex, Education, Age.Group [18]
  Sex Education Age.Group Dep.Var Count Prop
  <fct> <fct> <fct> <fct> <int> <dbl>
1 F Educated Old Deletion 2 0.0625
2 F Educated Old Realized 30 0.938
3 F Educated Middle Deletion 68 0.308
4 F Educated Middle Realized 153 0.692
5 F Educated Young Deletion 20 0.278
6 F Educated Young Realized 52 0.722
7 F Not Educated Old Deletion 41 0.347
8 F Not Educated Old Realized 77 0.653
9 F Not Educated Middle Deletion 5 0.294
10 F Not Educated Middle Realized 12 0.706
11 F Not Educated Young Deletion 0 0
12 F Not Educated Young Realized 0 0
13 F Student Old Deletion 0 0
14 F Student Old Realized 0 0
15 F Student Middle Deletion 0 0
16 F Student Middle Realized 0 0
17 F Student Young Deletion 52 0.261
18 F Student Young Realized 147 0.739
19 M Educated Old Deletion 0 0
20 M Educated Old Realized 0 0
21 M Educated Middle Deletion 16 0.348
22 M Educated Middle Realized 30 0.652
23 M Educated Young Deletion 48 0.384
24 M Educated Young Realized 77 0.616
25 M Not Educated Old Deletion 24 0.471
26 M Not Educated Old Realized 27 0.529
27 M Not Educated Middle Deletion 36 0.474
28 M Not Educated Middle Realized 40 0.526
29 M Not Educated Young Deletion 24 0.436
30 M Not Educated Young Realized 31 0.564
31 M Student Old Deletion 0 0
32 M Student Old Realized 0 0
33 M Student Middle Deletion 0 0
34 M Student Middle Realized 0 0
35 M Student Young Deletion 50 0.282
36 M Student Young Realized 127 0.718
```
The easiest way to convert NaN (or Na) to 0 is to assign the above to a variable, then replace NaN with 0 using the function is.nan(). If there were NA values, you can do the same thing as above, but replace is.nan() with is.na()

When we report proportions in sociolinguistics manuscripts, we often only report the proportion of one level of the dependent variable (called the application value). To only display one of the two levels of Dep.Var — for instance, if we just want to show the rates of Deletion, which we might decide is our application value — we can use the subset() function.

```
# Create the results object, but subsetted to
  # include only Deletion tokens
  results <- td %>%
     group_by(Sex, Education, Age.Group, Dep.Var, .drop = FALSE) %>%
     summarize(Count = n()) %>%
     mutate(Prop = Count/sum(Count)) %>%
     subset(Dep.Var == "Deletion")
  # Recode NaN to 0
  results$Prop[is.nan(results$Prop)] <- 0
  # Print results
  print(results, n = Inf)
# A tibble: 18 \times 6
# Groups: Sex, Education, Age.Group [18]
  Sex Education Age.Group Dep.Var Count Prop
  <fct> <fct> <fct> <fct> <int> <dbl>
1 F Educated Old Deletion 2 0.0625
2 F Educated Middle Deletion 68 0.308
3 F Educated Young Deletion 20 0.278
4 F Not Educated Old Deletion 41 0.347
5 F Not Educated Middle Deletion 5 0.294
6 F Not Educated Young Deletion 0 0
7 F Student Old Deletion 0 0
8 F Student Middle Deletion 0 0
9 F Student Young Deletion 52 0.261
10 M Educated Old Deletion 0 0
11 M Educated Middle Deletion 16 0.348
12 M Educated Young Deletion 48 0.384
13 M Not Educated Old Deletion 24 0.471
14 M Not Educated Middle Deletion 36 0.474
15 M Not Educated Young Deletion 24 0.436
16 M Student Old Deletion 0 0
17 M Student Middle Deletion 0 0
18 M Student Young Deletion 50 0.282
```
Finally, if we also want to add the total number of tokens per category (something we usually report alongside the application value) we can add another column using  $mutate(.)$ . Also, if we want the percentage instead of proportion, we can add  $100 *$  to the proportion equation (as percentage is proportion  $\times 100$ )

```
# Generate results object with percentage instead
# of proportion and a column with total tokens
# per combination.
results <- td %>%
    group_by(Sex, Education, Age.Group, Dep.Var, .drop = FALSE) %>%
```

```
summarize(Count = n()) %>%
    mutate(Percentage = 100 * Count/sum(Count), Total.N = sum(Count)) %>%
    subset(Dep.Var == "Deletion")
 # Recode NaN to 0
 results$Percentage[is.nan(results$Percentage)] <- 0
 # Print results
 print(results, n = Inf)
# A tibble: 18 x 7
# Groups: Sex, Education, Age.Group [18]
  Sex Education Age.Group Dep.Var Count Percentage Total.N
  <fct> <fct> <fct> <fct> <int> <dbl> <int>
1 F Educated Old Deletion 2 6.25 32
2 F Educated Middle Deletion 68 30.8 221
3 F Educated Young Deletion 20 27.8 72
4 F Not Educated Old Deletion 41 34.7 118
5 F Not Educated Middle Deletion 5 29.4 17
6 F Not Educated Young Deletion 0 0 0
7 F Student Old Deletion 0 0 0
8 F Student Middle Deletion 0 0 0 0
9 F Student Young Deletion 52 26.1 199
10 M Educated Old Deletion 0 0 0
11 M Educated Middle Deletion 16 34.8 46
12 M Educated Young Deletion 48 38.4 125
13 M Not Educated Old Deletion 24 47.1 51
14 M Not Educated Middle Deletion 36 47.4 76
15 M Not Educated Young Deletion 24 43.6 55
16 M Student Old Deletion 0 0 0
17 M Student Middle Deletion 0 0 0
18 M Student Young Deletion 50 28.2 177
```
The above results show that there are 32 tokens from old, educated females, 2 of which (or 6.25%) are Deletion.